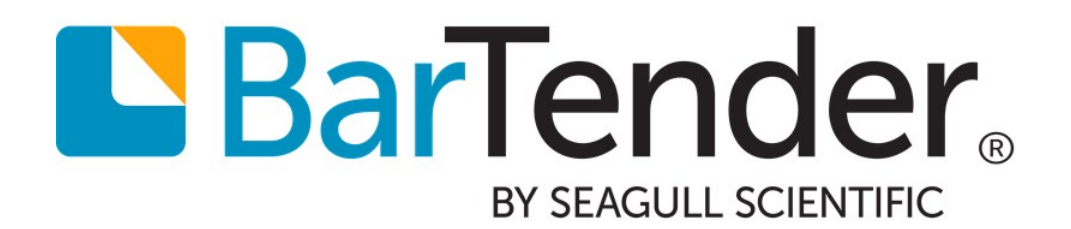

# Assigning Sequential Numbers

Using Serialization to Assign Unique Identifiers to Items

Supports the following BarTender software versions: BarTender 2016, BarTender 2019

WHITE PAPER

# **Contents**

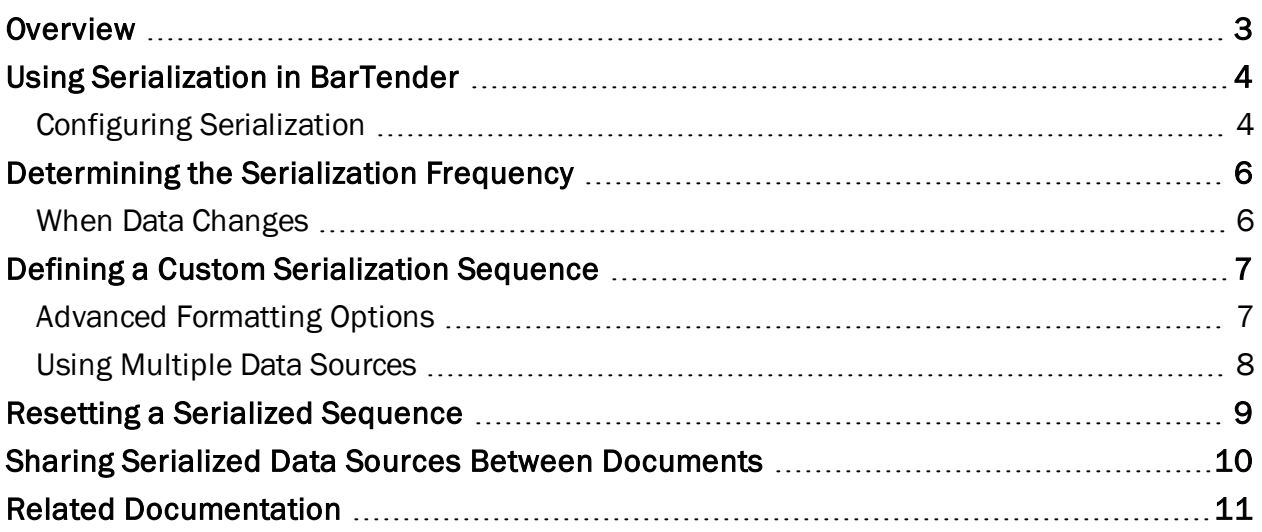

### <span id="page-2-0"></span>**Overview**

Many industries, including the pharmaceutical, food and medical device industries, require the ability to track their products after they leave the factory or packaging plant. These industries need an accurate and easy way to track and locate their products in the event of a recall or required customer alert, or for expiration management and prevention of counterfeit products. Many regulated industries are required by governmental and other regulatory agencies to closely track their supply chain. For example, the US Drug Supply Chain Security Act (DSCSA) and the EU False Medicines Directive (FMD) came into full effect in 2017. Each regulation describes a specific serialization scheme that manufacturers must use to track all their products.

*Serialization* refers to the act of assigning a unique identification code to each item in a series. Although each identifier is typically called a "serial number," it can include letters, numbers or symbols.

In BarTender, you can enable and configure serialization for a data source in a template object by using the Serialization dialog. After you have configured a data source to serialize, the value will automatically increment or decrement with every printed item. You can set your serialization number to reset after an event, such as the end of a print job or a change to a database, or after a specified number of characters is reached.

In its simplest form, serialization can be used to assign individual serial numbers to printed items. Serialization can also be used together with other data sources on the template or in the same object to create a full picture of the item's origins and movement through the supply chain.

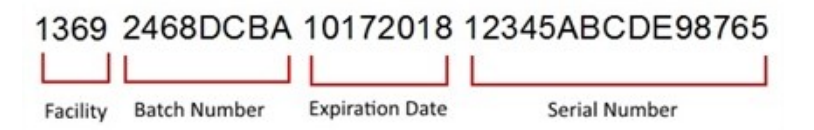

# <span id="page-3-0"></span>Using Serialization in BarTender

To add serialization to a text, barcode or encoder object, you must enable the Serialization transform. You can enable the Serialization transform and manage BarTender's advanced serialization settings by using the Serialization dialog.

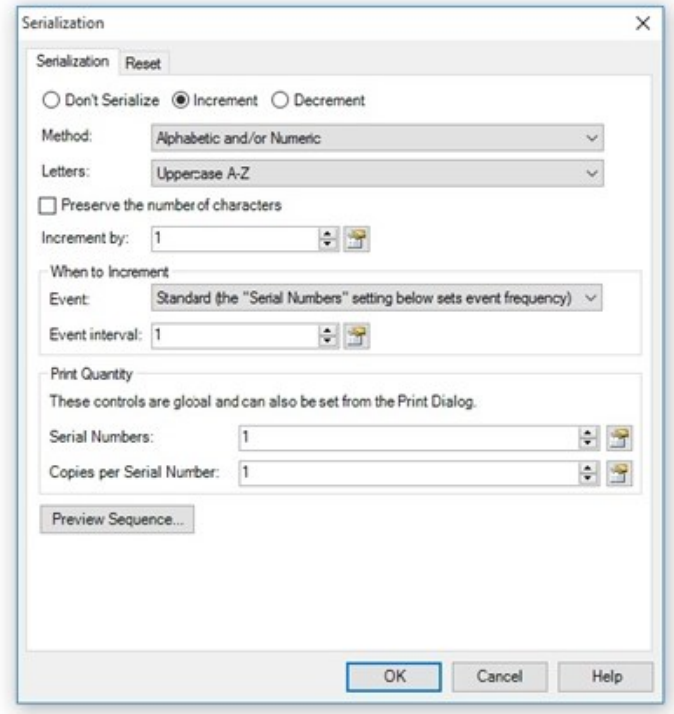

This white paper briefly describes some of the options on this dialog. To view the full set of serialization features and examples, refer to the [Serialization](http://help.seagullscientific.com/#Managed/Serialization.html) Dialog topic in the BarTender help system.

#### <span id="page-3-1"></span>*Configuring Serialization*

Serialization in BarTender is flexible and easy to configure. You can set serialization to simply count printed items, or you can create complex serialization sequences that are based on print or data events.

#### Increment or Decrement

You can set your serialization sequence to increment (count up) or decrement (count down).

In the Serialization dialog, you can specify how and when to increment or decrement the sequence. This can be as simple as incrementing one number each time an item is printed, but many more options are available. For more information about events that can determine when serialization occurs, refer to the [Determining](#page-5-0) the Serialization Frequency chapter of this white paper.

#### Method of Serialization

The method of serialization refers to the type of characters that are used in your serialization sequence. You can choose a predefined sequence or create your own as follows:

- Alphabetic and/or Numeric: BarTender detects at print time whether the initial characters in the data source to be serialized are numeric, alphabetic, or some combination of the two, and maintains compatibility with that character set. That is, if the characters to be serialized start as numeric, the serialized data will continue to be numeric and, if the characters to be serialized start as alphabetic, the serialized data will continue to be alphabetic.
- Numeric: The set of characters that are used in the serialization sequence will be the ten digits 0 through 9.
- Alphabetic: The set of characters that are used in the serialization sequence will be alphabetic only. There are further options within the Alphabetic method of serialization, such as uppercase, lowercase, and the option to leave out the "I" and "O" characters to avoid confusion with the numbers "1" and "0".
- Alphanumeric: The set of characters that are used in the serialization sequence will include the ten digits 0 through 9 and the 26 letters A through Z (in that order). This method includes the same options that are available in the Alphabetic method.
- Hexidecimal: The set of characters that are used in the serialization sequence will include the ten digits, 0 through 9, and the letters A through F.
- Custom: The set of characters that are used in the serialization sequence will be a specific sequence of your choosing. For more information, refer to the [Defining](#page-6-0) a Custom [Serialization](#page-6-0) Sequence chapter of this white paper.

#### Preserve the Number of Characters

By using this option, you can preserve the number of characters in a serial number, so that the number of characters does not change when the number increments or decrements. This is advantageous when you have a small or limited space on which to print the serial number.

#### Increment/Decrement By

You can configure serialization to increment or decrement on each printed item by a value that you specify. Alternatively, you can obtain the increment/decrement value from a database field or named data source.

#### Print Quantity

When you are serializing, you can control how many serial numbers are printed and how many copies are printed per serial number. You can configure these settings in either the Serialization dialog or the Print dialog.

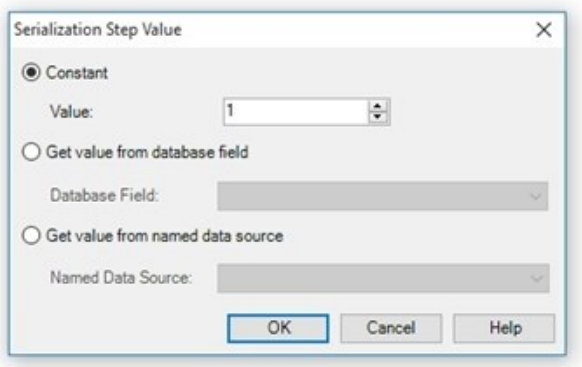

# <span id="page-5-0"></span>Determining the Serialization Frequency

You can specify how often serialization will occur by defining an "event" that tells BarTender when (at what time and/or under what circumstances) you want to serialize the data source. Your data source can change its value in any of the following circumstances:

- $\bullet$  When a new item is printed
- When BarTender reads a new database record
- When a new page of items is printed.
- $\bullet$  When you execute a new print job

#### <span id="page-5-1"></span>*When Data Changes*

BarTender supports the "When Data Changes" event. This means that BarTender will change the number in the serialization sequence each time a value changes in a connected database field, named data source or template object.

#### Example

Suppose you have a shipping company that has three products. Instead of serializing each individual item, you want to serialize per *type* of item.

BarTender is connected to a database that includes the field "Product." The value of the "Product" field can be either Product A, Product B, or Product C.

Product A is assigned the serial number 10001. That same number is assigned to every printed item, whether you are printing 5 items or 5,000, until the value of the "Product" field changes from Product A to Product B. Product B is then assigned the serial number 10002, and subsequent printed items are assigned that same number. When the value of the "Product" field changes to Product C, product C is assigned the serial number 10003, and so on.

# <span id="page-6-0"></span>Defining a Custom Serialization Sequence

If none of the predefined serialization sequences meet your requirements, you can use BarTender to define your own custom serialization sequence. For a small print job, you might choose a simple sequence, such as "01234567" or "DEFGHIJ". For a larger, more complicated project, you might want to create a more advanced sequence that contains numbers, letters and/or special characters.

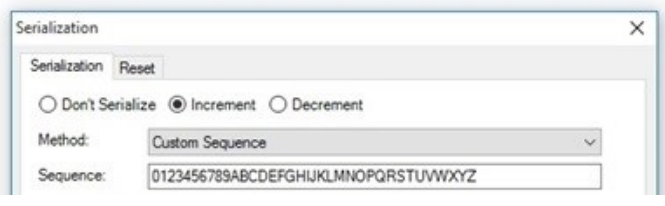

When you create a custom sequence, you must not use the same character twice in a single set of characters. If you repeat a character in the sequence, BarTender will automatically display error message 6620. For example, if you type in a five-character sequence of 24682, the error is displayed, and you must delete the repeated character to continue.

#### Example

Suppose that you want your serialization to increment (or decrement) by specific numbers, letters, or characters, rather than by a simple consistent interval. You enter the following sequence in the **Sequence** field: 1862730. If you set the sequence to increment by 1, your serialization sequence would look like this: 1, 8, 6, 2, 7, 3, 0, 11, 18, 16, 12, 17, and so on.

#### <span id="page-6-1"></span>*Advanced Formatting Options*

You can use advanced formatting options to add special characters or numeric selection to your serialization sequence.

#### Using Character Templates

You can add extra spaces, dashes, parentheses and other special characters to your serialization sequence using the Character Template dialog, which is located on the Transforms tab of the serialized object's **Data Sources** property page. These characters are not part of the actual serialization sequence; they do not increment or decrement. Rather, they are used to format the data in the serialization sequence into a particular arrangement.

For more information, refer to the [Character](http://help.seagullscientific.com/#CharacterTemplate.html) Template Dialog topic in the BarTender help system.

#### Using Data Types

You can combine serialization with a numeric selection on the Data Type tab of an object's Data Sources property page to include commas or set the number of decimal places. For more information, refer to the Data Sources [Property](http://help.seagullscientific.com/#HIDD_DATASOURCEPAGE.htm) Page topic in the BarTender help system.

#### <span id="page-7-0"></span>*Using Multiple Data Sources*

There may be some instances where you require a complex serial number that contains two or more sections that draw from different data sources. For example, you may have a sequence like the following:

2018-07-25-0001

2018-07-25-0002

2018-07-25-0003

The first part of the number, 2018-07-25, is a date, and it is attached to a Date data source type. The last four digits (0001, 0002, and so on) are the serialized number, which changes with every new item. You can configure this serialization by using separate data sources within the object.

For more information, refer to the Working with Data [Sources](http://help.seagullscientific.com/#Overview_of_Data_Sources.htm) topic in the BarTender help system.

# <span id="page-8-0"></span>Resetting a Serialized Sequence

In many cases, you won't want to continue your serialized sequence forever. You can use the options on the Reset tab of the Serialization dialog to define the circumstances under which the sequence starts over, as follows:

- When a value is reached
- $\bullet$  When you run a new print job
- When BarTender reads a new database record
- When the value of a data source changes
- $\bullet$  On a defined schedule

When you define your reset options, you can also set the value that the serialization sequence resets to. At any time, you can click Reset Now on the Serialization dialog to immediately reset the serialization sequence.

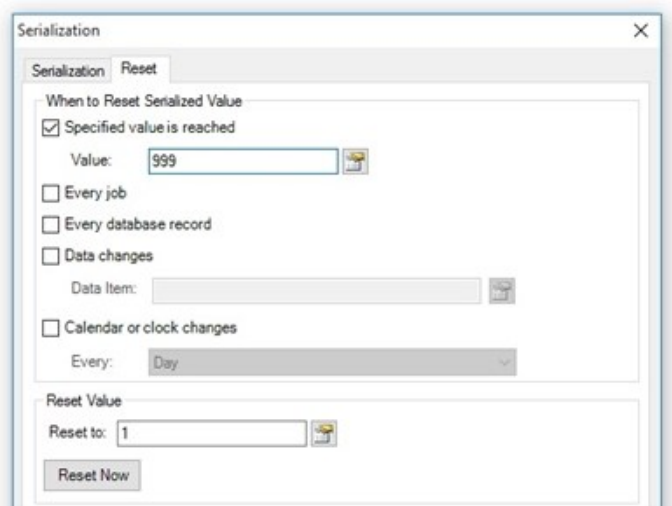

# <span id="page-9-0"></span>Sharing Serialized Data Sources Between Documents

You can share a serialized data source between multiple documents by creating and serializing a global data field. *Global data fields* are data sources that are available for use by all BarTender documents that are connected to the same BarTender System Database. You can organize them into folders on the BarTender Data Sources pane so that they can more easily be categorized.

After you create a global data field, you can open its Data Sources property page and configure serialization for it on the Transforms tab, just as you would for a data source.

For more information, refer to the Using [Global](http://help.seagullscientific.com/#GlobalDataFields_Using.htm) Data Fields topic in the BarTender help system.

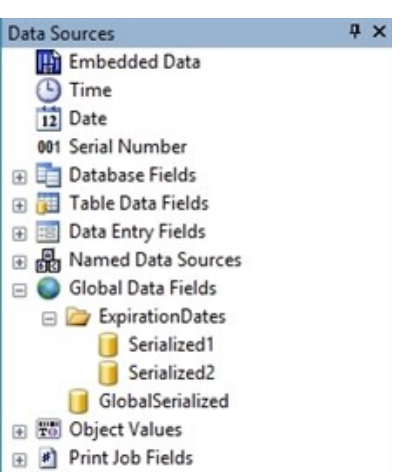

Global data fields are stored in the BarTender System Database. If you have not yet set up the BarTender System Database, you cannot create or access global data fields.

#### Example

Suppose that you have three instances of BarTender running, in order to print three different BarTender documents. Although the documents are formatted for three different items (for example, labels for dog food, cat food and ferret food), their serial numbers share a common section, which indicates the shipment number. This section is on the left.

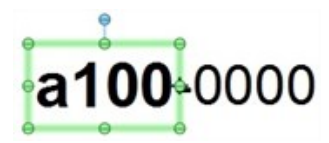

The section of serial number on the right is specific to the type of pet food. The data source for the section on the right is located in the individual BarTender document. However, you draw the data for the shared section on the left from a global data source. To accomplish this, you need to connect an object on each of the three BarTender documents to the same "shipment number" global data field.

# <span id="page-10-0"></span>Related Documentation

#### White Papers

- <sup>l</sup> *Creating Intelligent Templates*
- <sup>l</sup> *Creating Headers and Footers*

To view and download white papers, visit:

<https://www.bartendersoftware.com/resources/white-papers/>

#### BarTender Help System

- **.** [Serialization](http://help.seagullscientific.com/#Managed/Serialization.html) Dialog
- **.** Working with Data [Sources](http://help.seagullscientific.com/#Overview_of_Data_Sources.htm)
- **.** Using [Global](http://help.seagullscientific.com/#GlobalDataFields_Using.htm) Data Fields
- [Character](http://help.seagullscientific.com/#mod_human_chtemp.htm) Template

#### Other Resources

Please visit the BarTender website at *[https://www.bartendersoftware.com](https://www.bartendersoftware.com/)*.

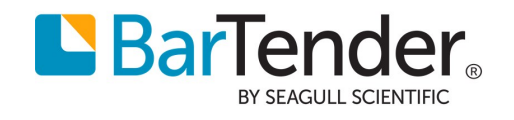